- **Oggetto:** Nuvola Registro Elettronico strumenti per la didattica a distanza
- **Data ricezione email:** 09/03/2020 09:36
- **Mittenti:** Software Nuvola Gest. doc. Email: info@madisoft.it, Madisoft SPA Gest. doc. Email: info@madisoft.it
- **Indirizzi nel campo email 'A':** <toic85000c@istruzione.it>
- **Indirizzi nel campo email 'CC':**
- **Indirizzo nel campo 'Rispondi A':**<info@madisoft.it>

## **Testo email**

Can't read or see images? View this email in a [browser](https://madi.campaign-view.eu/ua/viewinbrowser?od=26468e9c574a78554385daf6f4eeafb89&rd=17a85be6868efee&sd=17a85be6868e2a9&n=124296dfe79d5e&mrd=17a85be6868e29b&m=1)

https://campaign-image.eu/zohocampaigns/34487000000690004 zc v11 scuola digitale.jpg

Il **Registro Elettronico Nuvola** offre strumenti per la condivisione di *link, documenti e compiti* utili per svolgere momenti di **"didattica a distanza".**

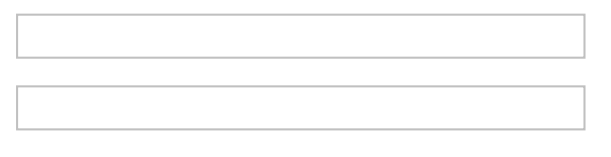

- Il singolo **docente** può, rispettivamente per le sue **classi di lavoro**, caricare nel registro elettronico Nuvola **documenti, dispense, link e assegnare compiti**, scegliendo se condividerle con la classe o solo con un gruppo di alunni.
- Il **tutore/studente,** accedendo a Nuvola, può **consultare i documenti, compiti e materiale** che il docente ha caricato.

A sua volta il **tutore/studente** può **caricare** documenti e files che saranno visibili nel **registro del docente**.

Di seguito alcune guide operative

**Creare un [evento/documento](https://madi.maillist-manage.eu/click.zc?od=26468e9c574a78554385daf6f4eeafb89&repDgs=17a85be6868efee&linkDgs=17a85be6868f994) visibile al tutore/studente Creare un [evento/documento](https://madi.maillist-manage.eu/click.zc?od=26468e9c574a78554385daf6f4eeafb89&repDgs=17a85be6868efee&linkDgs=17a85be6868f996) visibile ad un singolo alunno/i Caricare materiale dall'area [tutore/studente](https://madi.maillist-manage.eu/click.zc?od=26468e9c574a78554385daf6f4eeafb89&repDgs=17a85be6868efee&linkDgs=17a85be6868f998) per il docente**

Di seguito dei video tutorial a supporto dei docenti e tutori/studenti **Creare un [evento/documento](https://madi.maillist-manage.eu/click.zc?od=26468e9c574a78554385daf6f4eeafb89&repDgs=17a85be6868efee&linkDgs=17a85be6868f99a) visibile al tutore/studente Caricare materiale dall'area [tutore/studente](https://madi.maillist-manage.eu/click.zc?od=26468e9c574a78554385daf6f4eeafb89&repDgs=17a85be6868efee&linkDgs=17a85be6868f99c) per il docente**

**Madisoft S.p.A.** è a disposizione ai contatti sotto riportati: **0733 203595 - info@madisoft.it**

https://campaign-image.eu/zohocampaigns/34487000000690004 zc v14 pie pagina.png

This email was sent by [info@madisoft.it](mailto:info@madisoft.it) to [toic85000c@istruzione.it](mailto:toic85000c@istruzione.it) Not interested? **[Unsubscribe](https://madi.maillist-manage.eu/ua/optout?od=26468e9c574a78554385daf6f4eeafb89&rd=17a85be6868efee&sd=17a85be6868e2a9&n=124296dfe79d5e)** | [Update](https://madi.maillist-manage.eu/ua/upc?upd=17a85be68609b3f&r=17a85be6868efee&n=124296dfe79d5e&od=26468e9c574a78554385daf6f4eeafb89) profile

Madisoft S.p.A. | Via G.Falcone 5, 62010 Pollenza (MC)

**Madisoft S.p.A.**

Rappresentante autorizzato: Diego Moretti | Indirizzo e-mail: info@madisoft.it | Telefono: 0733203595 | Numero di identificazione fiscale: 01818840439 | Numero di iscrizione al registro imprese: MC 184352